# **brother**

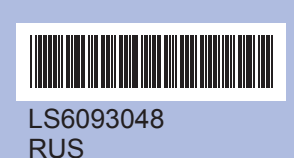

Напечатано <sup>в</sup> Китае

Перед началом использования устройства изучите инструкции по установке <sup>и</sup> настройке <sup>в</sup> данном pуководстве по быстрой установке.

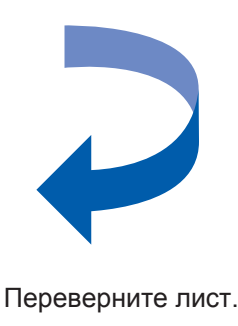

## **Установите чернильные картриджи**

- Если все линии четкие и хорошо пропечатаны, нажмите **a** (Да) для завершения проверки качества.
- $\blacksquare$  Если заметны пропуски штрихов, нажмите **b** (Нет) <sup>и</sup> следуйте инструкциям на ЖКдисплее.

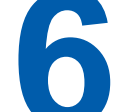

Плохое качество

направляющие бумаги a <sup>и</sup> отрегулируйте их положение по формату бумаги, <sup>а</sup> затем проделайте то же для верхнего ограничителя <sup>2</sup>.

- 
- 
- **d.** Нажмите **a** или **b** для выбора Темный или Светлый.
- **e.** Нажмите **OK** <sup>и</sup> затем **Стоп/Выход**.

нажмите **OK**.

### **И Примечание**

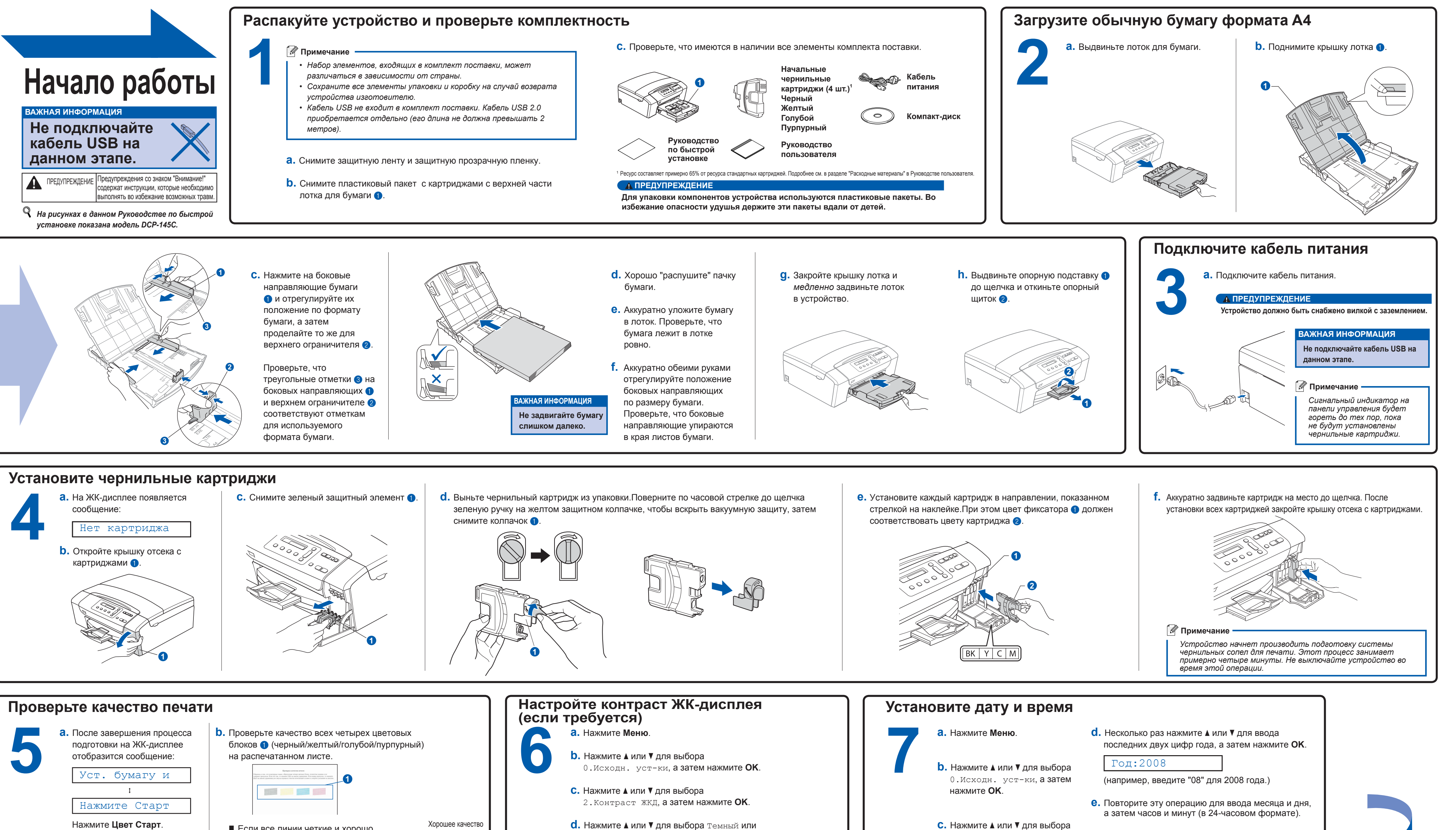

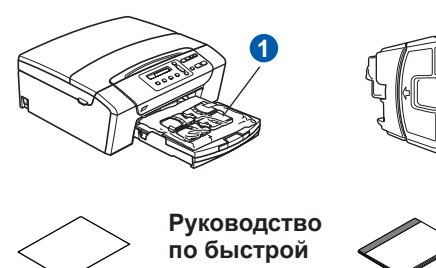

Проверьте, что треугольные отметки <sup>3</sup> на боковых направляющих **@** и верхнем ограничителе  $\bullet$ соответствуют отметкам для используемого формата бумаги.

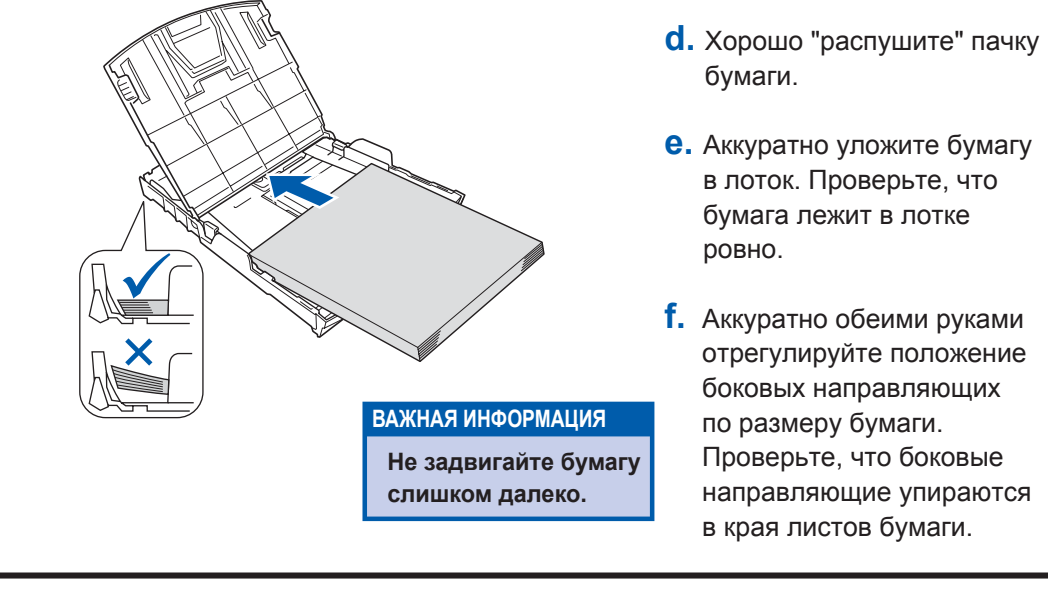

*На рисунках <sup>в</sup> данном Руководстве по быстрой*

**Начало pабoты ВАЖНАЯ ИНФОРМАЦИЯ**

.<br>содержат инструкции, которые необходим

Нажмите **Цвет Старт**.

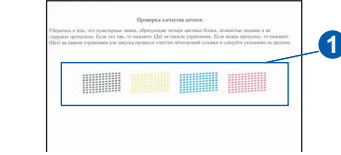

- 
- *различаться в зависимости от страны.*
- *устройства изготовителю.*
- *Кабель USB не входит <sup>в</sup> комплект поставки. Кабель USB 2.0 •приобретается отдельно (его длина не должна превышать 2 метров).*

**f.** Нажмите **Стоп/Выход**.

1.Дата и время, а затем

*Если вы сделали ошибку <sup>и</sup> хотите начать установку сначала, нажмите Стоп/Выход <sup>и</sup> вернитесь к пункту a.*

**b.** Снимите пластиковый пакет <sup>с</sup> картриджами <sup>с</sup> верхней части

# brother

# **Для Windows®**

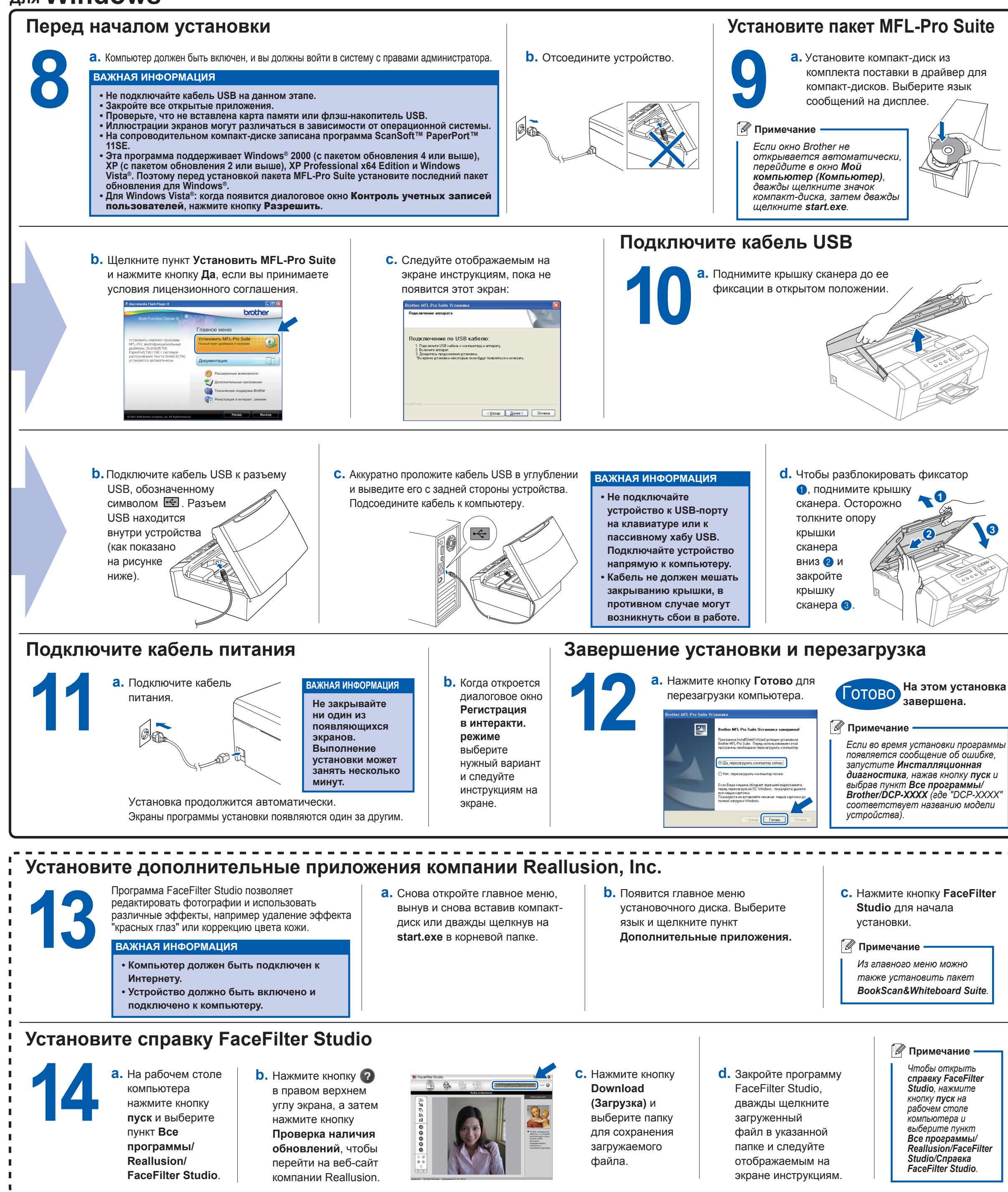

innobella

Что такое Innobella™?

Innobella<sup>TM</sup> — это серия оригинальных расходных материалов, предлагаемн компанией Brother lазвание "Innobella" составлено из слов "Innovation" ("инновация") и "Bella" ("прекрасная" по-итальянски) и символизирует инновационную технологию,<br>призванную обеспечить прекрасное качество и высокую долговечность печати

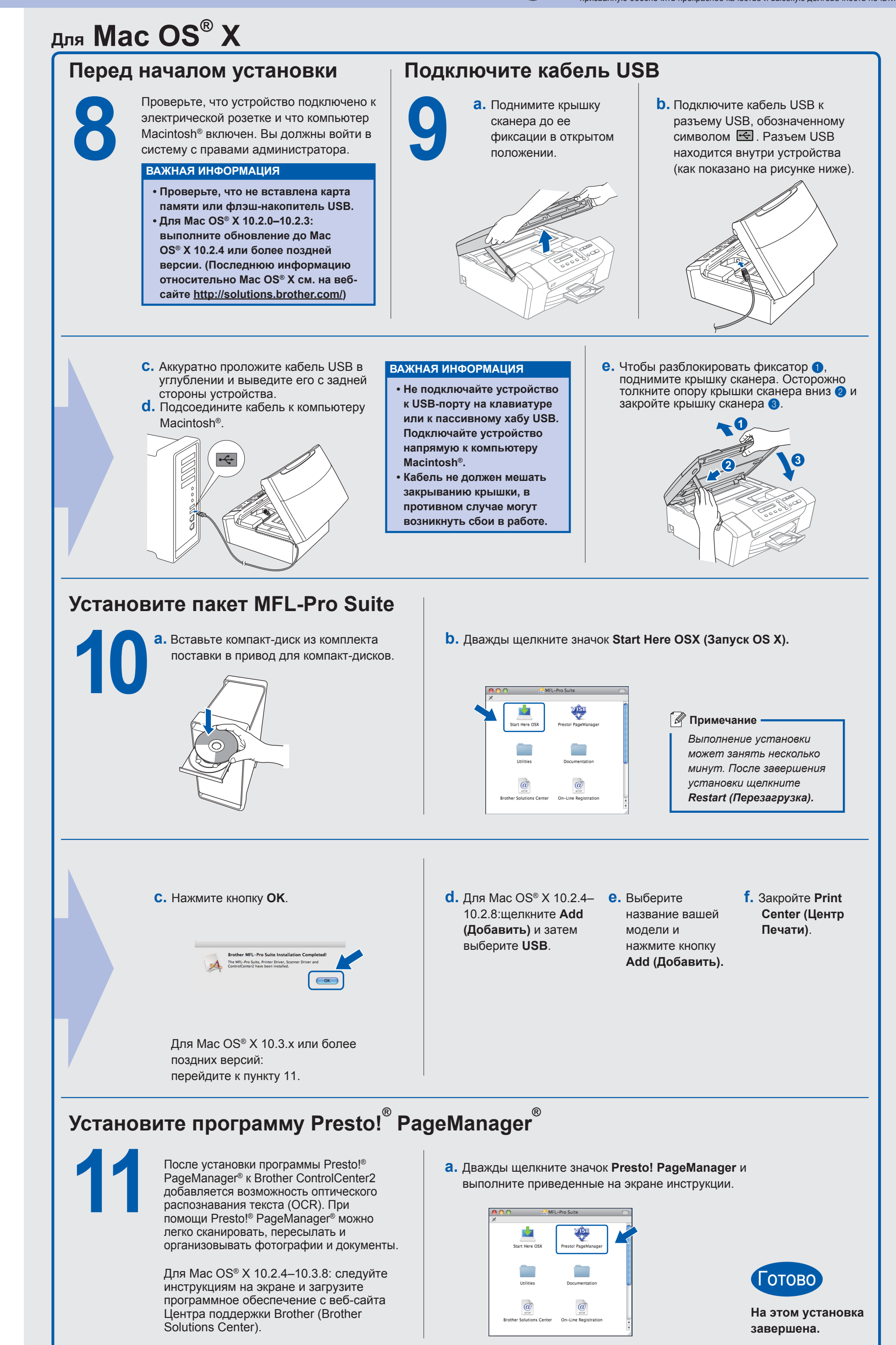